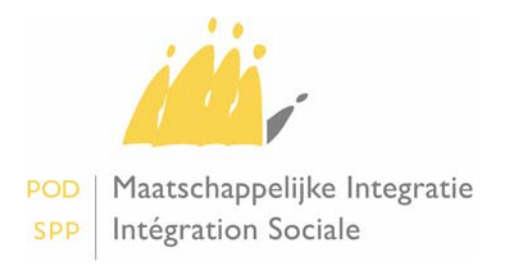

Pour tout renseignement : Gilles Kempgens E-mail: helpdesk.security@mi-is.be Tél. : 02/509.83.48

Madame la Présidente Monsieur le Président

du CPAS

Service **votre lettre du Vos références** Nos références Date Annexe(s)

**Objet** : Projet ''Institutional Pages » ou « Pages institutionnelles'' : procédure.

CPAS PersPag OB F-02-06 09/02/2006

Madame la Présidente, Monsieur le Président,

Par la circulaire du 28 novembre 2005, je vous ai fait part du projet ''Personal pages''. En fait il s'agit du projet ''Institutional Pages'' ou ''Pages institutionnelles'', impliquant que certains documents très fréquents seront transmis **électroniquement** à votre centre, et non plus sur papier et par la poste.

# **Pour mémoire :**

#### *Que représente le projet '' Institutional Pages'' ou Pages institutionnelles ?*

Les "Pages institutionnelles" servent de boîte aux lettres dans laquelle des documents électroniques peuvent être mis, de manière sécurisée, à la disposition des utilisateurs du portail de la sécurité sociale. Il y a une seule page institutionnelle par CPAS.

Ces "Pages institutionnelles" sont accessibles à tous les professionnels du secteur social qui ont accès à ce portail.

Les présidents et secrétaires des CPAS décident, par l'intermédiaire du conseiller en sécurité du centre, qui doit y avoir accès.

#### *Quelles sont les conditions ?*

Pour avoir accès à la "Page institutionnelle", votre centre doit disposer d'un réseau sécurisé (Publilink) et avoir désigné un gestionnaire local. Par défaut, votre conseiller en sécurité est considéré comme le gestionnaire local.

Pour avoir accès à la "Page institutionnelle" de votre institution, les membres du personnel doivent disposer d'un login, d'un mot de passe et d'un token fonctionnaire ou d'une carte d'identité électronique qui vous authentifie au niveau du portail de la sécurité sociale.

Le gestionnaire local de votre centre est chargé de la gestion des utilisateurs du portail de votre centre, sous la direction du Président et du Secrétaire.

-

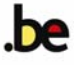

### *Voulez-vous plus d'informations ?*

Votre gestionnaire local peut prendre contact dans ce but avec la Cellule Sécurité du SPP IS au 02/509.86.44 ou à l'adresse courriel helpdesk.security@mi-is.be.

La Cellule Sécurité donnera alors la possibilité à votre gestionnaire local – après avoir reçu la mission du Président et du Secrétaire - de gérer de façon indépendante l'accès à la "Page institutionnelle" pour les membres du personnel de votre centre qui en ont l'utilité.

La Cellule Sécurité assurera, en février 2006, des formations destinées aux gestionnaires locaux, conseillers en sécurité et secrétaires des centres, concernant la création des tokens fonctionnaire ainsi que l'accès aux Pages institutionnelles.

La procédure que les gestionnaires locaux doivent suivre pour donner aux membres du personnel l'autorisation de se connecter aux "Pages personnelles" à l'aide d'un token fonctionnaire, est décrite sur le site web du SPP IS, www.mi-is.be. Vous trouverez le document « Information complémentaire concernant le token fonctionnaire » sous le thème « Intégration sociale via les CPAS » dans la rubrique "intégration des CPAS dans le réseau de la Sécurité sociale".

Le mode d'emploi des Pages personnelles se trouve sur le même site Web www.mi-is.be sous le thème « Intégration sociale via les CPAS » dans la rubrique "Pages personnelles" sur le côté gauche.

## *Quels documents sont concernés par le projet Pages institutionnelles ?*

Sont concernés

- les états mensuels;
- la liste des formulaires acceptés et/ou partiellement acceptés;
- la liste des formulaires refusés;
- les lettres concernant l'illégalité ou la légalité;
- les décomptes annuels et leurs annexes;

et ce pour les trois législations: Droit à l'Intégration sociale, Remboursements Loi du 2 avril 1965 et Avances sur pensions alimentaires.

Dès que votre centre passera à l'utilisation de la "page institutionnelle", les documents précités seront mis à disposition de manière électronique pour les trois législations. Il n'est pas possible de faire une distinction selon la législation.

Les fichiers qui seront mis à disposition seront au format PDF.

Les utilisateurs avec les droits corrects peuvent télécharger les documents de la boîte aux lettres vers leur menu bureau p.ex. et diffuser ces documents en interne selon leur choix, p.ex. via un disque commun sur le réseau interne ou via un e-mail interne avec en annexe le document téléchargé.

## *Procédure et calendrier*

Votre centre peut demander à disposer des documents sous format électronique, auprès de la Cellule Sécurité du SPP IS au 02/508.86.44 ou à l'adresse courriel helpdesk.security@mi-is.be. Les demandes par mail seront traitées en priorité pour autant que les documents signés (voir documents cités dans Résumé des étapes à accomplir) soient envoyés à notre Helpdesk.

La Cellule Sécurité examinera si votre centre satisfait aux conditions et vous assistera éventuellement. La Cellule Sécurité informera les services de remboursement du SPP IS, qui feront ensuite le nécessaire pour mettre les documents à disposition de manière électronique.

L'objectif poursuivi est que la communication des documents précités se fasse aussi vite que possible et **au plus tard à compter du 1er mars 2006**, exclusivement par ce canal.

Résumé des étapes à accomplir :

- Le gestionnaire local ou le conseiller en sécurité envoie les documents suivants: FR.gestloc.SPPIS.fedict.pdf et FR.gestloc.cpas.umaf.pdf (disponibles à cette adresse: http://mi-is.be/FR/content/Token.zip) complétés et signés à l'adresse suivante : Service de sécurité, SPP IS, Bd Anspach 1, 14<sup>ième</sup> étage à 1000 Bruxelles.
- Envoyer par mail au helpdesk.security@mi-is.be la demande de passage de l'ancien système (envoi de courrier) au nouveau système (envoi de fichier dans Pages institutionnelles).
- Le SPP IS vous envoie un e-mail annonçant que tout est en ordre et que vous pouvez recevoir le courrier par voie électronique dans les Pages institutionnelles.

Il sera sans doute nécessaire de réorganiser votre centre pour que les documents soient transmis rapidement aux personnes et services concernés. Aussi vous demanderai-je de prendre toute disposition nécessaire en ce sens.

Veuillez agréer, Madame la Présidente, Monsieur le Président, l'assurance de ma considération distinguée.

> Pour le Ministre de l'Intégration sociale : Le Président,

> > (Signé)

Julien Van Geertsom